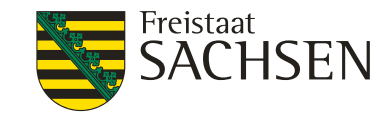

### Düngungsprogramm **BESyD** – **B**ilanzierungs- und **E**mpfehlungs-**Sy**stem **D**üngung

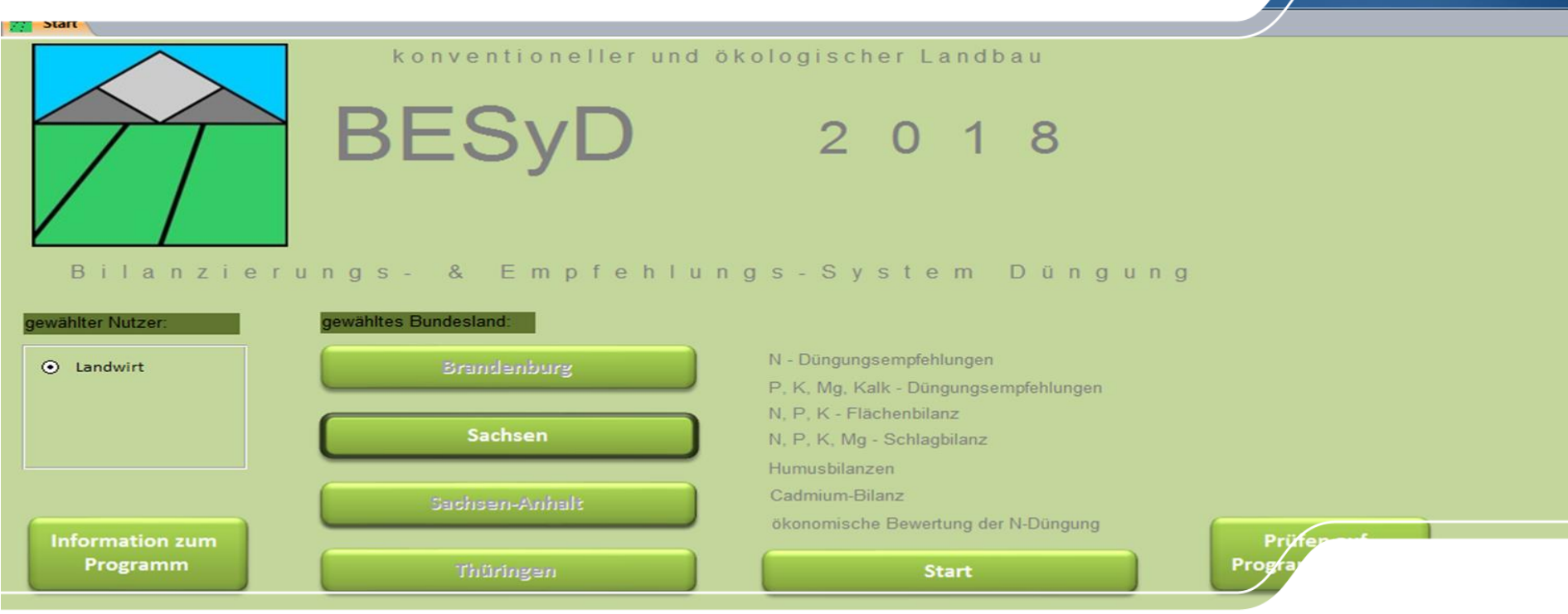

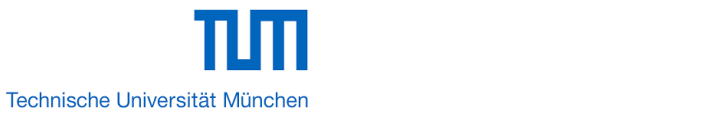

### 2 | 23. Februar 2018 | Dr. Christiane Peter Pflanzenbautagung

# BESyD, Historie, Zielsetzung

- **I** Ziel: gemeinsames Bilanzierungsprogramm zur Düngung für mehrere Bundesländer mit einer einheitlichen Methodik und die Umsetzung der neuen gesetzlichen Rahmenbedingungen
- **I Nutzer:** Landwirte. Berater, Labore, Ämter, Forschung
- ❙ **Nutzung**: kostenfreie Bereitstellung über die Ämter /Landesanstalten
- ❙ **Grundlagen:** 
	- **I** sächsisches Programm BEFU mit jahrzehntelanger Entwicklung und Praxisanwendung
	- umfangreiche Abstimmungen zu Methodik, Fruchtarten, Sollwerten, Berechnungswegen, berücksichtigte Faktoren
	- langjährige Versuchs-, Praxisdaten und Expertenwissen
	- **Ⅰ** einheitliche Hintergrunddaten
	- ❙ läuft auf dem Rechner des Nutzers
- **Fertigstellung:** seit 27.11.2017 im Internet, …Aktualisierung fortlaufend

Boden-Klima-Räume in Deutschland

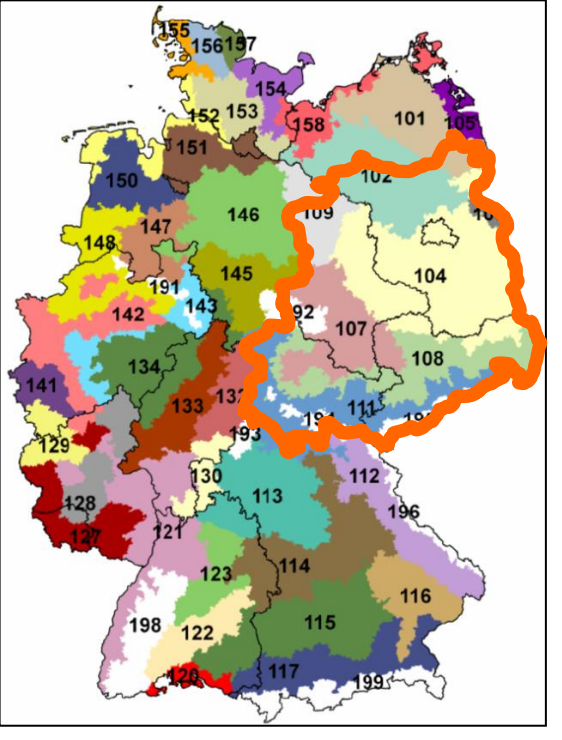

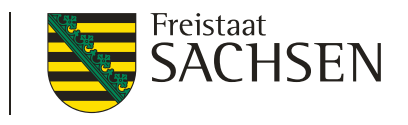

LANDESAMT FÜR UMWELT, **LANDWIRTSCHAFT** UND GEOLOGIE

# Was wird im Programm umgesetzt?

- ❙ alle Bausteine des Programms BEFU (mit Auswahlmöglichkeit für Bundesländer)
- ❙ alle Forderungen der novellierten DüV für Düngebedarfsermittlung, Nährstoffbilanzierung
- fachlich erweiterte Düngebedarfsermittlung einheitlich nach Boden-Klima-Raum
- langjährige Datenspeicherung (je Schlag und Betrieb), und Nutzung der Daten aus BEFU
- ❙ verschiedene Ausgabelisten für Daten und Berechnungen, Ausgabeformulare zur Vorlage für Kontrollen (Düngebedarf, Bilanzierung) Import- und Export-Schnittstellen (Labore, Schlagdatei)
- umfangreiche Hintergrunddaten für Berechnungen und als Eingabehilfe (Nährstoffgehalte von Kulturarten, Düngemitteln, Sollwerte …)

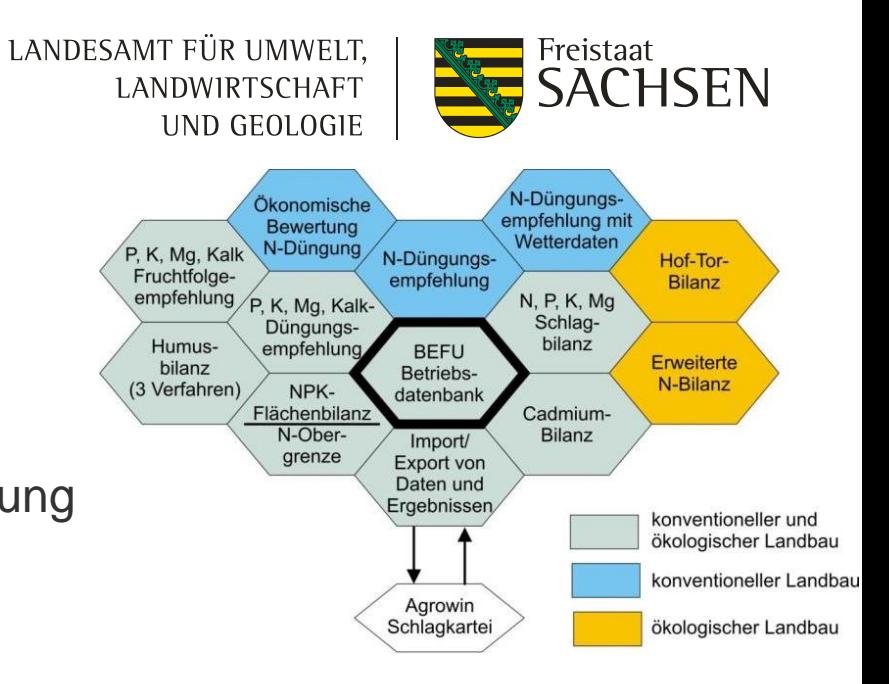

## Informationen zum Programm

### LANDESAMT FÜR UMWELT. LANDWIRTSCHAFT UND GEOLOGIE

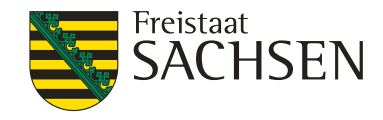

- [www.landwirtschaft.sachsen.de/besyd](http://www.landwirtschaft.sachsen.de/besyd)
- **I** Hinweise zur Installation
- **Updates**
- ❙ Hinweise zum Programm
- **■** Hinweise zur Umsetzung des Düngerechts und der Düngeverordnung

### $s$ sachsen.de

### sachsen.de +

 $\dot{\mathbf{v}}$ 

### Landwirtschaft +

### Düngung

#### > Novellierung der Düngeverordnung

### Rechtliche Regelungen

> Düngemittelverkehrs- kontrolle

### Anwendungshinweise

> Organische Düngung

#### > Mineralische Düngung

### > Düngebedarfsermittlung **BESyD**

#### Installation und Download für Landwirte, Berater und Labore (Vollversion)

### Update BESyD V02 nach V03

### > Update BESvD V01 nach V02

### > Download Wetterdaten

Hinweise Probenahme

### > Forschung > Pflanzenbautagung 2017

> Pflanzenbautagung 2016

### > Pflanzenbautagung 2015

> Pflanzenbautagung 2014

### > Pflanzenbautagung 2013

### Landwirtschaft

### Düngebedarfsermittlung BESyD 2018

#### Aktuelle Version: V03 vom 31.01.2018

#### Bilanzierungs- und Empfehlungssystem Düngung BESyD - das neue kostenfreie Programm incl. aller neuen düngerechtlichen Regelungen für den konventionellen und ökologischen Landbau

#### Kurzinformation zum neuen Programm BESyD:

#### beinhaltet Bausteine des bisherigen sächsischen Programmes BEFU für den konventionellen und ökologischen Landbau

- N-, P-, K-, Mg- und Kalk-Empfehlungen berechnen,
- N-, P- und K-Nährstoffvergleiche schlagbezogen erstellen, betriebliche Nährstoffvergleiche nach Düngeverordnung
- (Flächenbilanzen) für N, P und zusätzlich K erstellen, Cadmium-Bilanzierung durchführen,
- Humusbilanzen erstellen

#### zusätzliche Funktionen wurden integriert

- neue Programmoberfläche, verbesserte Handhabung,
- alle Daten aus BEFU können übernommen werden,
- berücksichtigt alle Forderungen der novellierten Düngeverordnung,
- berechnet neben der N-Düngebedarfsermittlung nach Düngeverordnung auch eine fachlich erweiterte Empfehlung mit Gabenaufteilung,
- beinhaltet verschiedene Ausgabelisten für Daten und Berechnungen sowie Ausgabeformulare zur Vorlage für amtliche Kontrollen (Düngebedarf, Bilanzierung),
- · enthält Import- und Export-Schnittstellen (Labore, Schlagdateien),
- ermöglicht eine langjährige Datenspeicherung (je Schlag und Betrieb),
- umfasst umfangreiche Hintergrunddaten für Berechnungen und als Eingabehilfe (Nährstoffgehalte von Kulturarten, Düngemitteln (miner., org.), Sollwerte ...).

#### **Hinweis:**

#### BEFU entspricht nicht mehr den geltenden gesetzlichen Regelungen.

Bitte beachten Sie die Installationshinweise von BESyD

#### 1 zurück zum Seitenanfang

#### Vorlesen

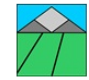

#### Ansprechpartner

#### Sächsisches Landesamt für Umwelt. Landwirtschaft und Geologie

- Frank Förster
- Telefon: (035242) 631-7211
- $@>F-Mail$
- 》 www.smul.sachsen.de/lfulg

#### Ansprechpartner nur für Sachsen

#### **BESyD Dokumentation**

#### Anleitung zur Düngebedarfsermittlung [Download,\*.pdf, 3,89 MB] Zum Drucken 4 Seiten pro Blatt und Querformat einstellen Anleitung zur Düngebedarfsermittlung (Druckversion) [Download,\*.pdf, 14,42 MB] BESyD Datenerfassungsbeleg [Download,\*.pdf, 0,03 MB] **BESyD Hinweise zur** Datenerfassung [Download,\*.pdf, 0.04 MB] **Stand: 2018**

#### **Weitere Downloads**

Nmin-Werte Frühjahr 2017 [Download,\*.pdf, 0,06 MB] Untersuchungseinrichtungen [Download,\*.pdf, 0,16 MB] Umsetzung der Düngeverordnung Hinweise und Richtwerte für die Praxis (derzeit nicht aktuell, Neufassung 2018) Formular für Zuschläge wegen durch Hagelschlag oder

## Installation

### LANDESAMT FÜR UMWELT, LANDWIRTSCHAFT UND GEOLOGIE

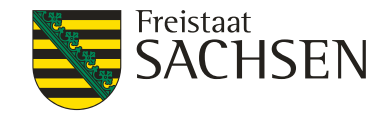

Installationshinweise bitte vorab lesen !!!

Eine Version für alle. Beachten Labore und Berater benötigen extra Datei, welche beim Amt angefragt werden muss!

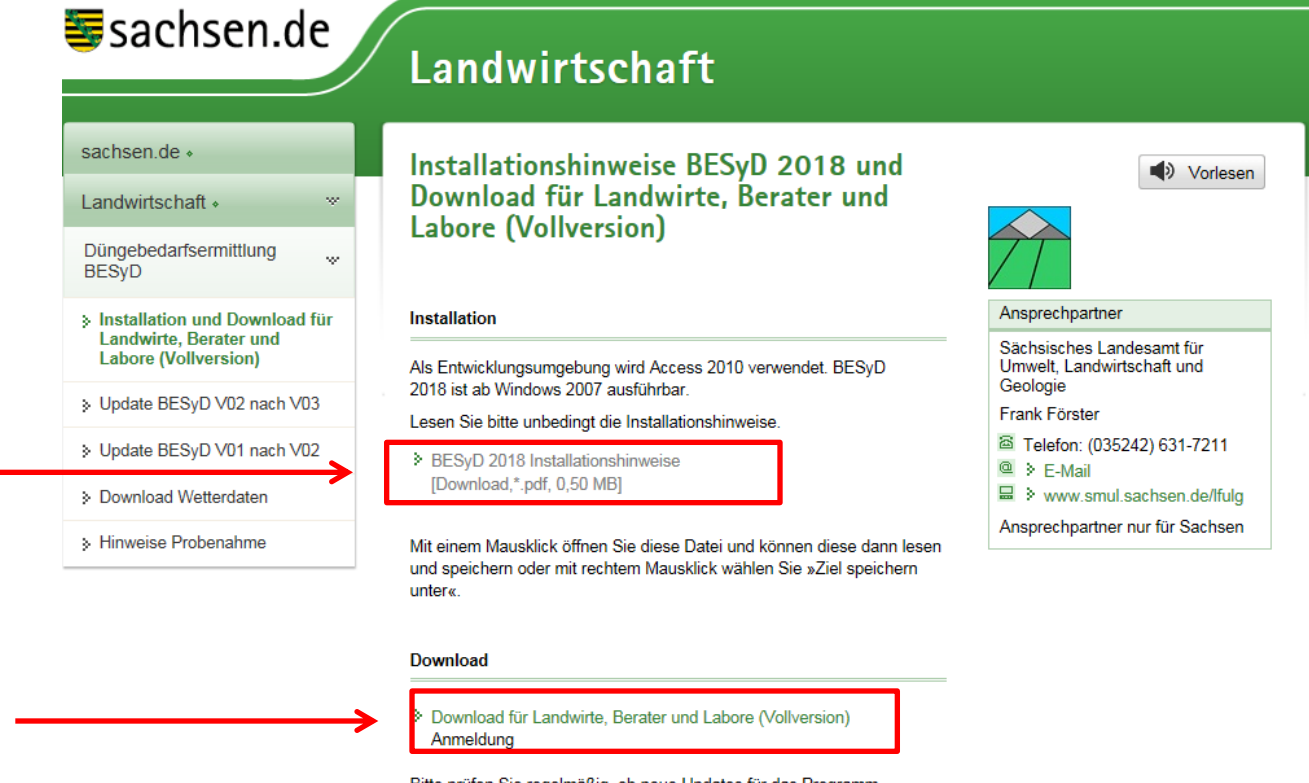

Bitte prüfen Sie regelmäßig, ob neue Updates für das Programm vorliegen (Button »Prüfen auf Programmupdate« auf dem Startbildschirm).

Die offizielle Freigabe/Anerkennung für die beteiligten Bundesländer erfolgt durch die im jeweiligen Land zuständigen Einrichtungen Der Download soll von den Internetseiten der jeweiligen Landeseinrichtungen erfolgen.

LANDESAMT FÜR UMWELT. Freistaat SACHSEN LANDWIRTSCHAFT UpdatesUND GEOLOGIE BESyD **44 Start 144** Übersicht konventioneller und ökologischer Landbau BES  $\overline{0}$ -1 - 8  $s$ sachsen.de Landwirtschaft - System Düngung sachsen.de » Update BESyD V02 nach V03 Vorlesen Landwirtschaft . - Düngungsempfehlungen Für BESyD2018 Version V02 vom 03.01.2018 liegt mit Datum vom Düngebedarfsermittlung K, Mg, Kalk - Düngungsempfehlungen ŵ. 31.01.2018 ein Programmupdate vor. Laden Sie sich die Datei **BESyD** »BESyD2018\_V02\_Update\_32Bit.zip« oder P. K - Flächenbilanz »BESyD2018 V02 Update 64Bit.zip« herunter. Extrahieren (mit rechter Ansprechpartner & Installation und Download für P, K, Mg - Schlagbilanz Mousetaste »Alle Extrahieren...«) Sie alle Dateien in einen vorher Landwirte, Berater und Labore angelegten Ordner. Schließen Sie das Programm BESyD, falls es noch Sächsisches Landesamt für lumusbilanzen (Vollversion) Umwelt, Landwirtschaft und geöffnet ist. Kopieren und überschreiben Sie folgende Dateien in den Geologie admium-Bilanz Installationsordner von BESyD2018: > Update BESyD V02 nach V03 Frank Förster konomische Bewertung der N-Düngung BESyDprog.accdr, BESyDtabl.accdb, BESyDaktu.mdb, Prüfen auf <sup>a</sup> Telefon: (035242) 631-7211 > Update BESyD V01 nach V02 BESyDvers.accdb @ > E-Mail Programmupdate Tauschen Sie auch die Dateien im Netzordner, wenn Sie die Variante **Start** ■ 》 www.smul.sachsen.de/lfulg > Download Wetterdaten Netzinstallation nutzen. Danach starten Sie BESyD2018 und tragen die Nutzerangaben neu ein. Ansprechpartner nur für Sachsen > Hinweise Probenahme Nach dem Austauschen der Dateien entspricht der Stand des installierten beenden BESyD2018 der Version V03 vom 31.01.2018 des BESyD2018. Anleitung zum Update Sie können auch die Version V02 von BESyD2018 deinstallieren und die > Datei herunterladen Version V03 von BESyD2018 installieren. Die angelegten Betriebsdateien [Download,\*.pdf, 0,29 MB] bleiben erhalten, sollten aber vorher trotzdem gesichert werden. Hinweise für Labore und Berater: Wenn für Betriebsdateien außer Sachsen nicht das entsprechende Bundesland sondern Sachsen angezeigt wird, führen Sie für diese Betriebsdateien die Funktion »Datenstruktur ändern« (Installation auf Laufwerk C) noch einmal aus. Danach wird das Bundesland richtig angezeigt. BESyD2018\_V02\_Update\_32Bit.zip > BESyD2018\_V02\_Update\_64Bit.zip

1≣ zurück zum Seitenanfang

LANDESAMT FÜR UMWELT, LANDWIRTSCHAFT UND GEOLOGIE

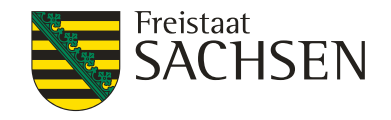

### Gesamtpaket BESyD

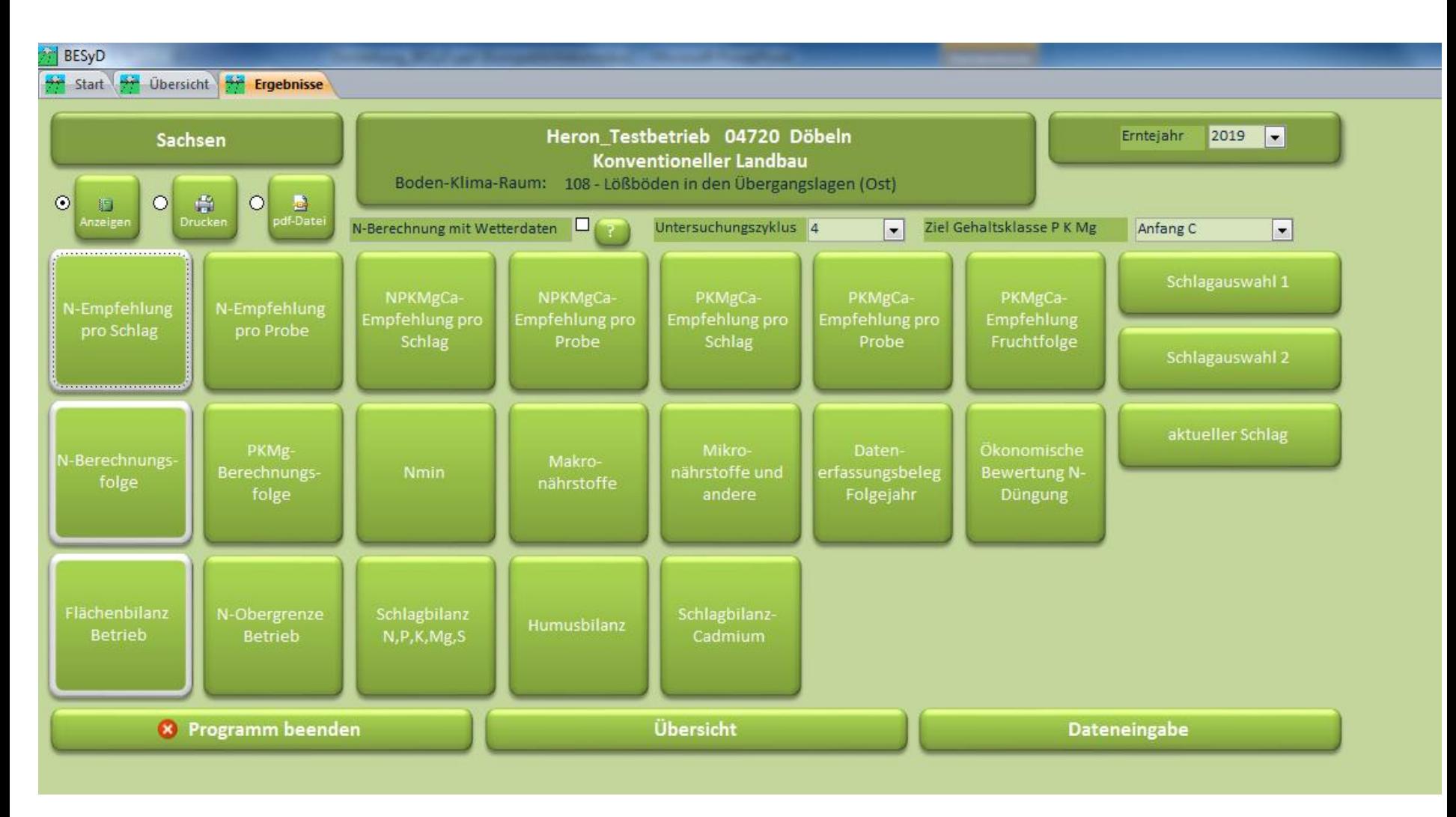

## Berechnungen im Programm

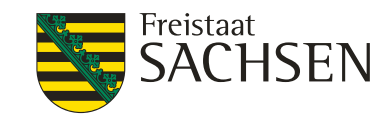

- ❙ **nach Vorgaben der neuen Düngeverordnung**
	- schlagweise N- und P-Düngebedarfsermittlung
	- Nährstoffbilanz/Vergleich als Feld-Stallbilanz für N, P
	- Kontrolle der 170 kg N-Aufbringungsobergrenze aus organischen u. organ.-mineral. Düngemitteln

### ❙ **zusätzliche und erweiterte Berechnungen**

- fachlich erweiterte N- und P-Düngebedarfsempfehlung u.a. unter Berücksichtigung der Boden-Klima-Räume
- schlagweise Düngebedarfsermittlung für K, Mg, Ca, (pH und P auch als Fruchtfolge-Empfehlung), Schlagbilanz N, P, K, Mg, S
- **I** Nährstoffbilanz/Vergleich als Feld-Stallbilanz für K
- Humusbilanzierung nach VDLUFA (untere u. obere Werte) und als Standort-differenzierte Methode nach Dr. Kolbe jeweils für den Gesamtbetrieb oder Schlag
- alle Nährstoff- und Humusbilanzen mit wählbarem Bilanzierungszeitraum
- Hoftor-Bilanz (aktuell nur für Öko-Betriebe).
- Alle Berechnungen für konventionell und ökologisch wirtschaftende Betriebe ( z.T. werden unterschiedliche Hintergrunddaten und Nährstoffgehalte verwendet).

## In BESyD hinterlegte grundlegende Daten (Auswahl)

- ❙ Für Berechnungen und als Eingabehilfe
	- ❙ ca. 250 Kulturarten (durchschnittliche Nährstoffgehalte, mittlere Ertragserwartung, Sollwert für Düngebedarfsberechnung), zusätzlich für ökologischen Landbau
	- umfangreiche Liste Düngemittel (mineralisch/organisch), (Nährstoffgehalte, Humuskoeffizienten), zusätzlich für ökologischen Landbau Trockensubstanz- Ertragsni-Kultur gehalt in der veau
	- landwirtschaftliche Böden (Arten, Gehaltsklassen P, K, Mg, pH)
	- Mineraldüngeräquivalente Wintergerste (nach organischem Dünger, Kulturart, Ausbrin**gungszei**
	- Hafer Faktoren für N-Nachlieferung aus organischer Düngung des Vor- und Vor-Valster Jahres Kartoffel aus dem Boden nach Vorfrucht und Bodenart
	- Richtwerte für symbiotische N-Bindung
	- Nährstoffausscheidungen landwirtschaftliche Nutztiere

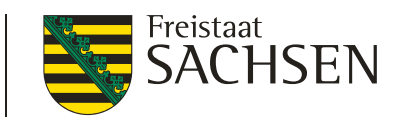

LANDESAMT FÜR UMWELT, LANDWIRTSCHAFT UND GEOLOGIE

## BESyD Startbildschirm

LANDESAMT FÜR UMWELT, LANDWIRTSCHAFT UND GEOLOGIE

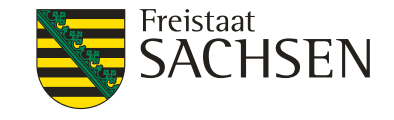

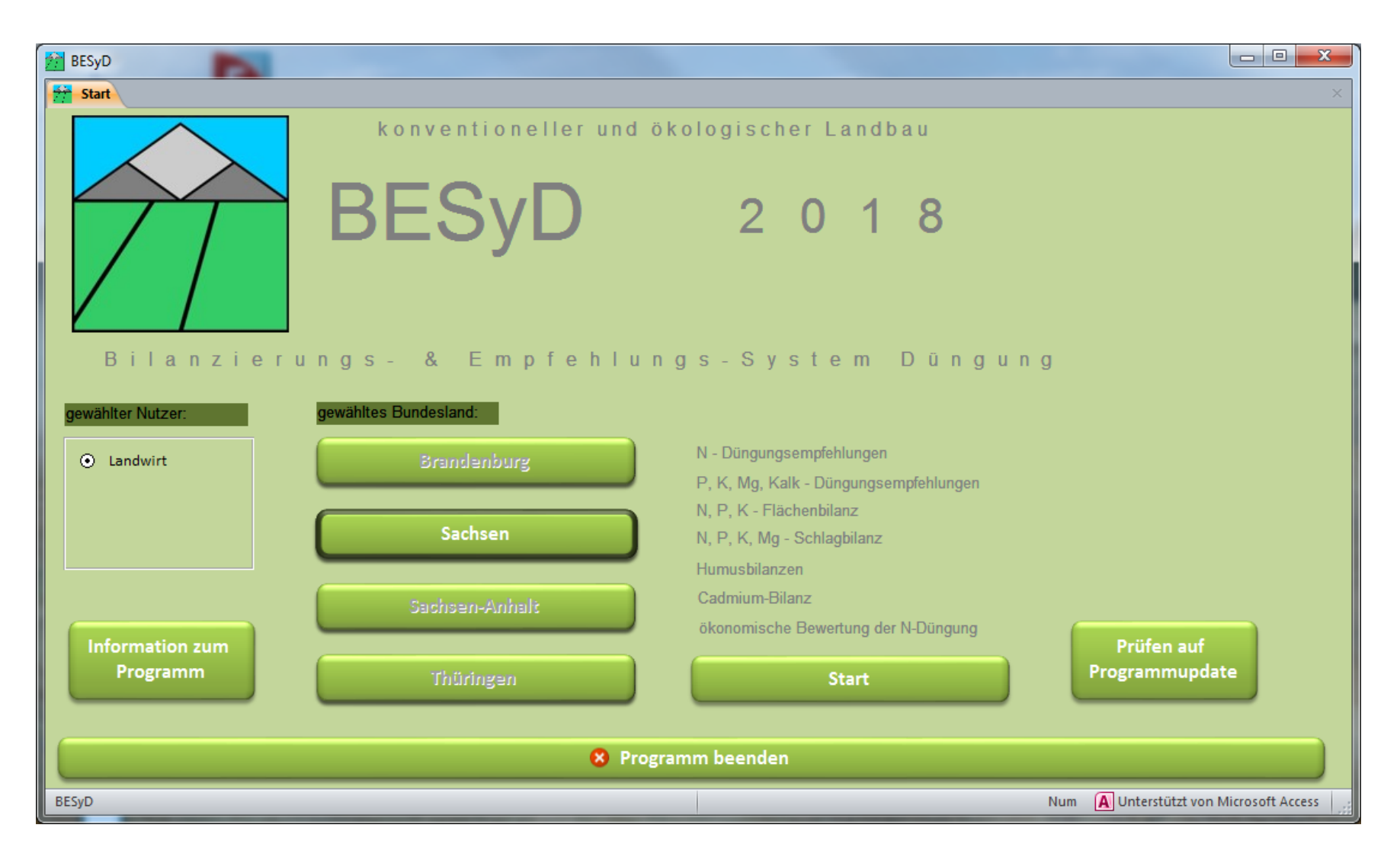

### 10 | 23. Februar 2018 | Dr. Christiane Peter Pflanzenbautagung

## Benutzeroberfläche Übersicht

LANDESAMT FÜR UMWELT, LANDWIRTSCHAFT UND GEOLOGIE

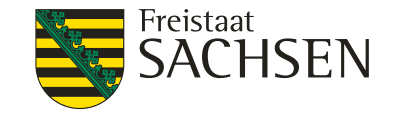

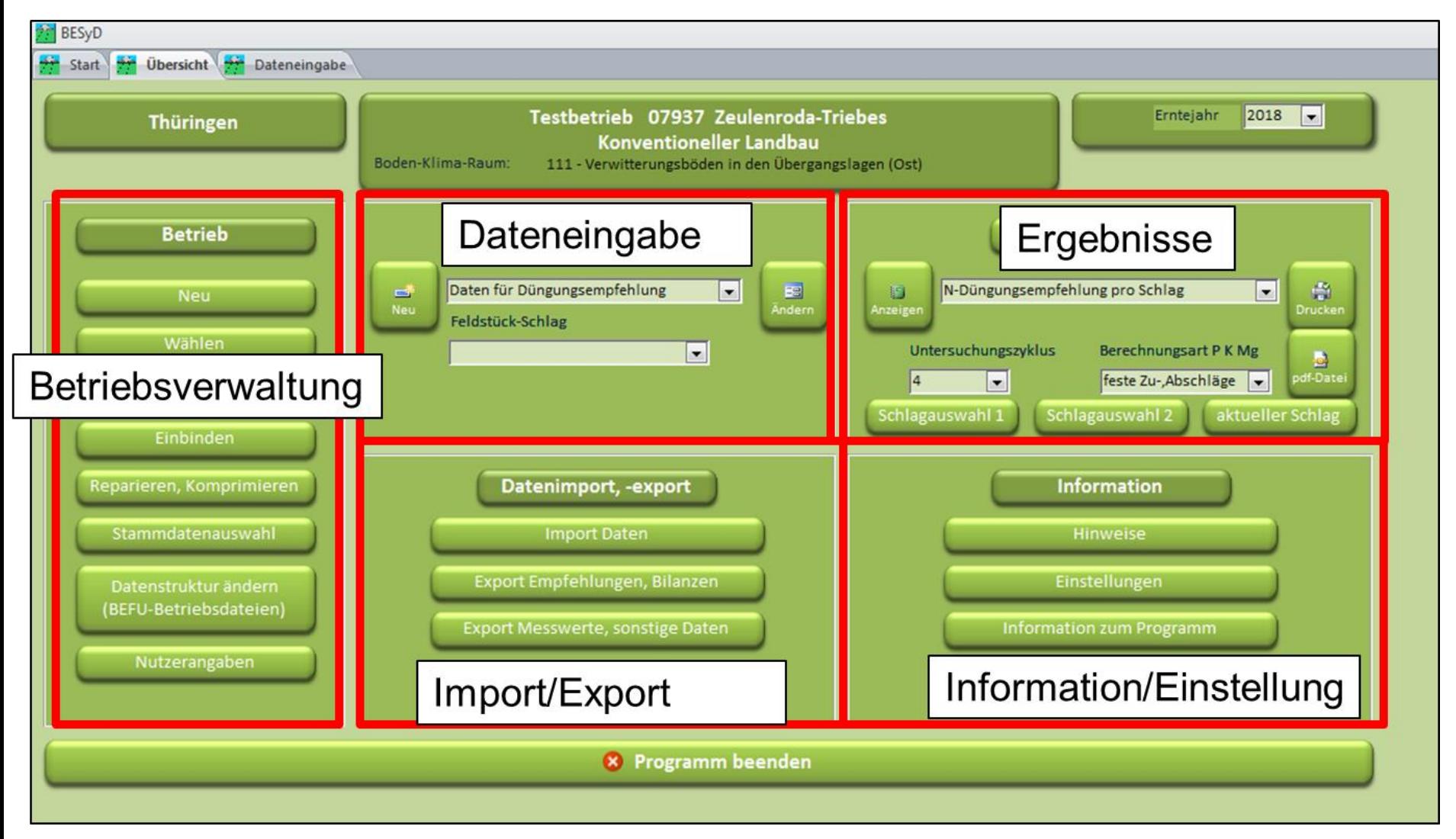

## **Datenimport**

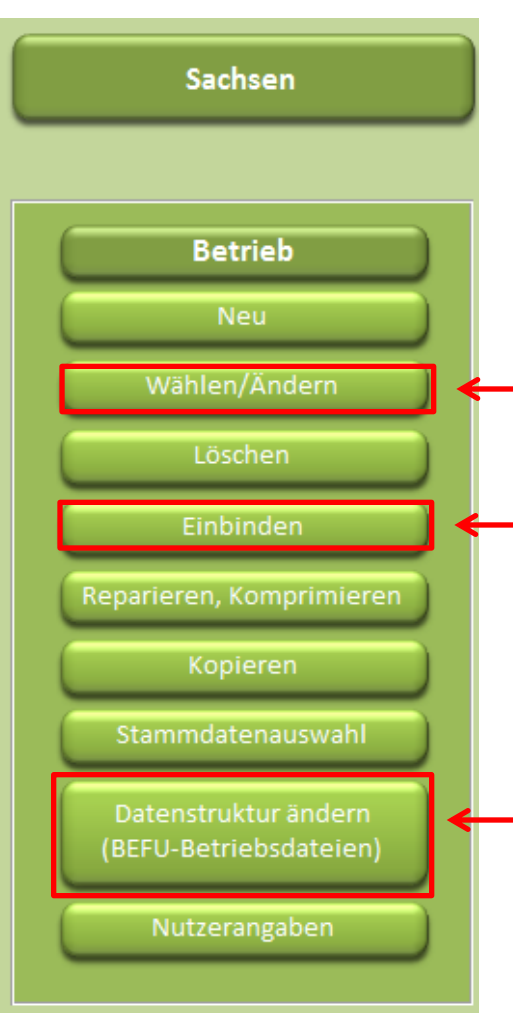

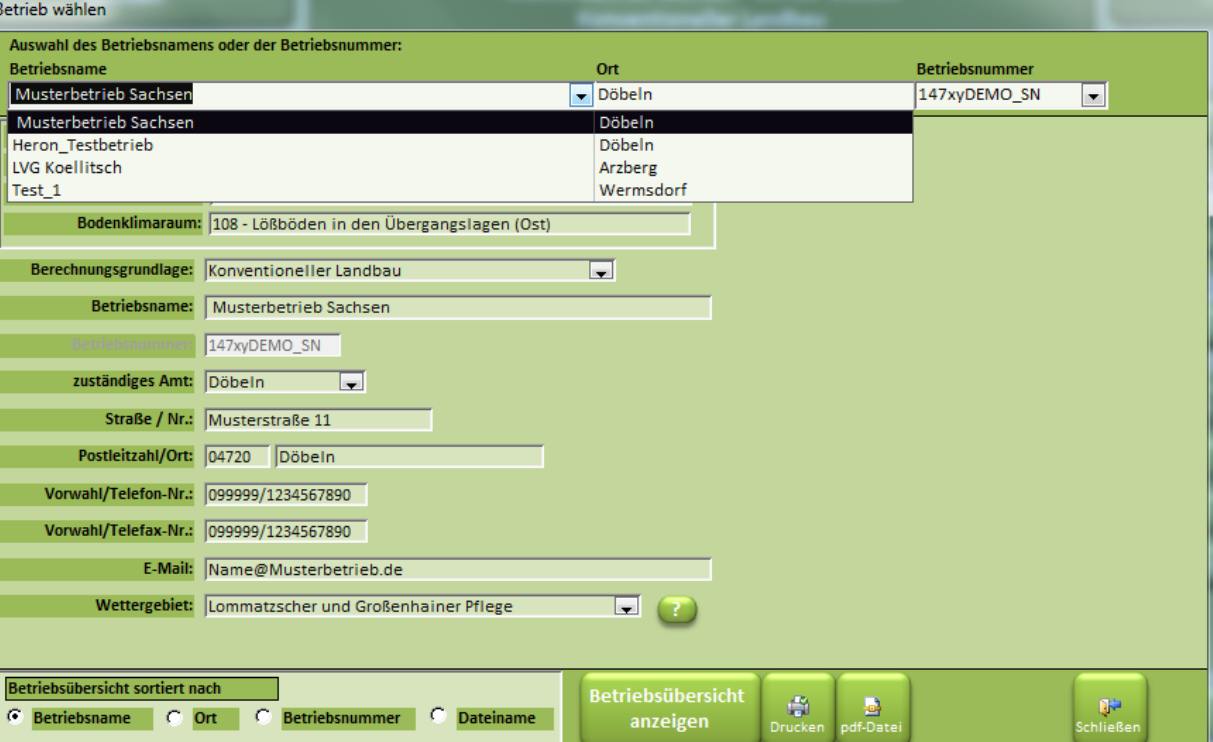

Komplette BESyD-Daten können im Unterordner "\Daten" im Installationsordner kopiert und in andere BESyD-Programme in den gleichen Ordner eingefügt werden. Mit dem Befehl "Einbinden" werden diese kopierten Daten in BESyD eingefügt.

Komplette BEFU-Daten können im Unterordner "\Daten" im Installationsordner kopiert werden und über den Befehl "Datenstruktur ändern" in das aktuelle BESyD-Format überführt werden.

LANDESAMT FÜR UMWELT, LANDWIRTSCHAFT UND GEOLOGIE

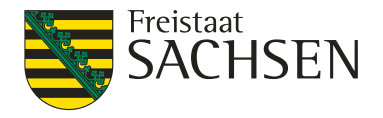

## **Datenimport**

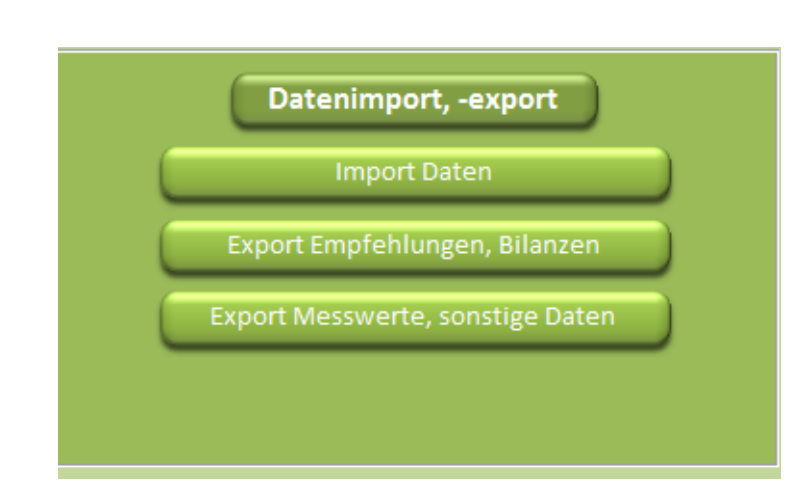

Import in Form des txt-Formats. Datenstruktur der jeweiligen txt-Dateien sind unter "Hinweise zu finden"

Die zu importierenden Dateien müssen im BESyD-Ordner "Daten-Import" gespeichert werden.

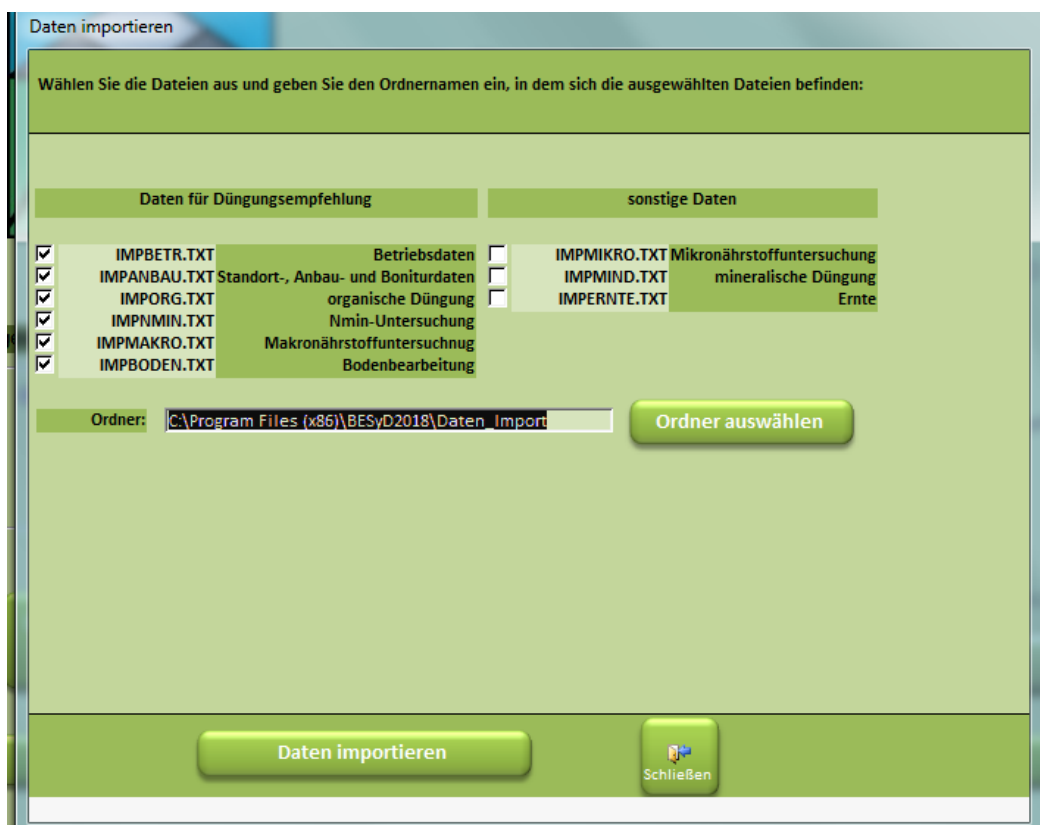

LANDESAMT FÜR UMWELT, LANDWIRTSCHAFT UND GEOLOGIE

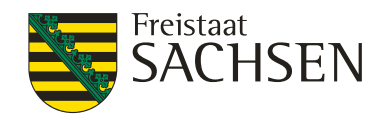

Ordner auswählen

**Q\***<br>chließen

ein, in dem die ausgewählten Dateien erstellt werden sollen:

Daten exportieren

### **Datenexport**

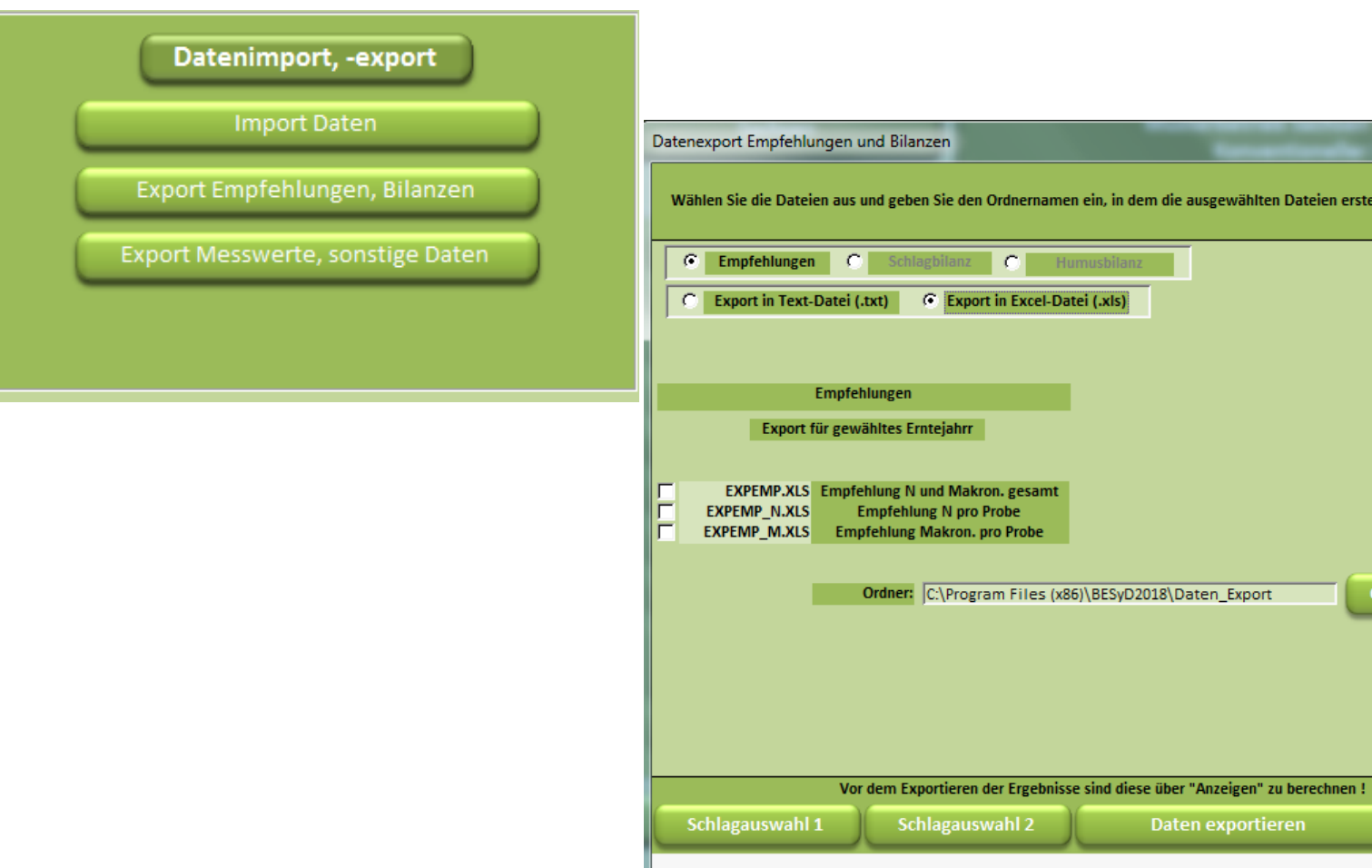

## Stammdatenauswahl

LANDESAMT FÜR UMWELT, LANDWIRTSCHAFT UND GEOLOGIE

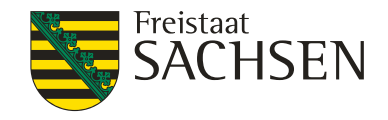

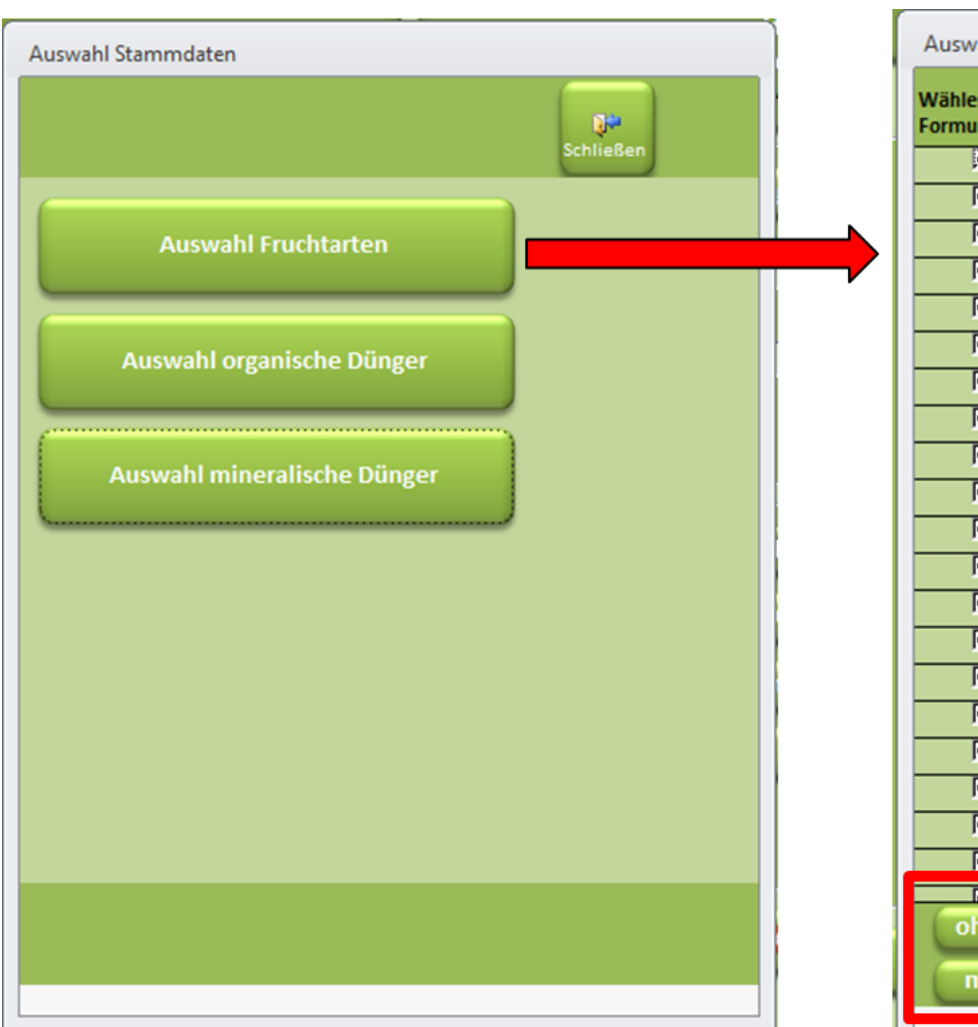

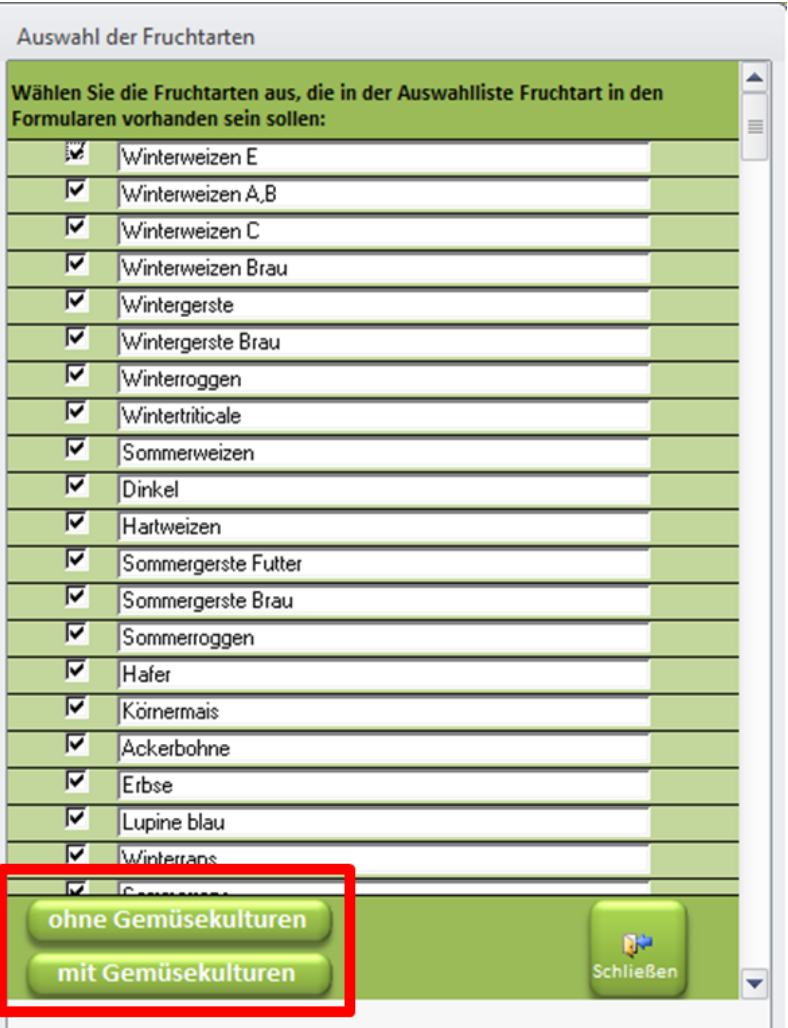

15 | 23. Februar 2018 | Dr. Christiane Peter Pflanzenbautagung

LANDESAMT FÜR UMWELT, LANDWIRTSCHAFT UND GEOLOGIE

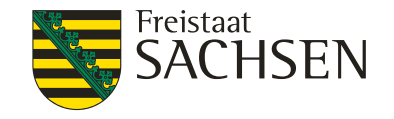

### **Dateneingabe**

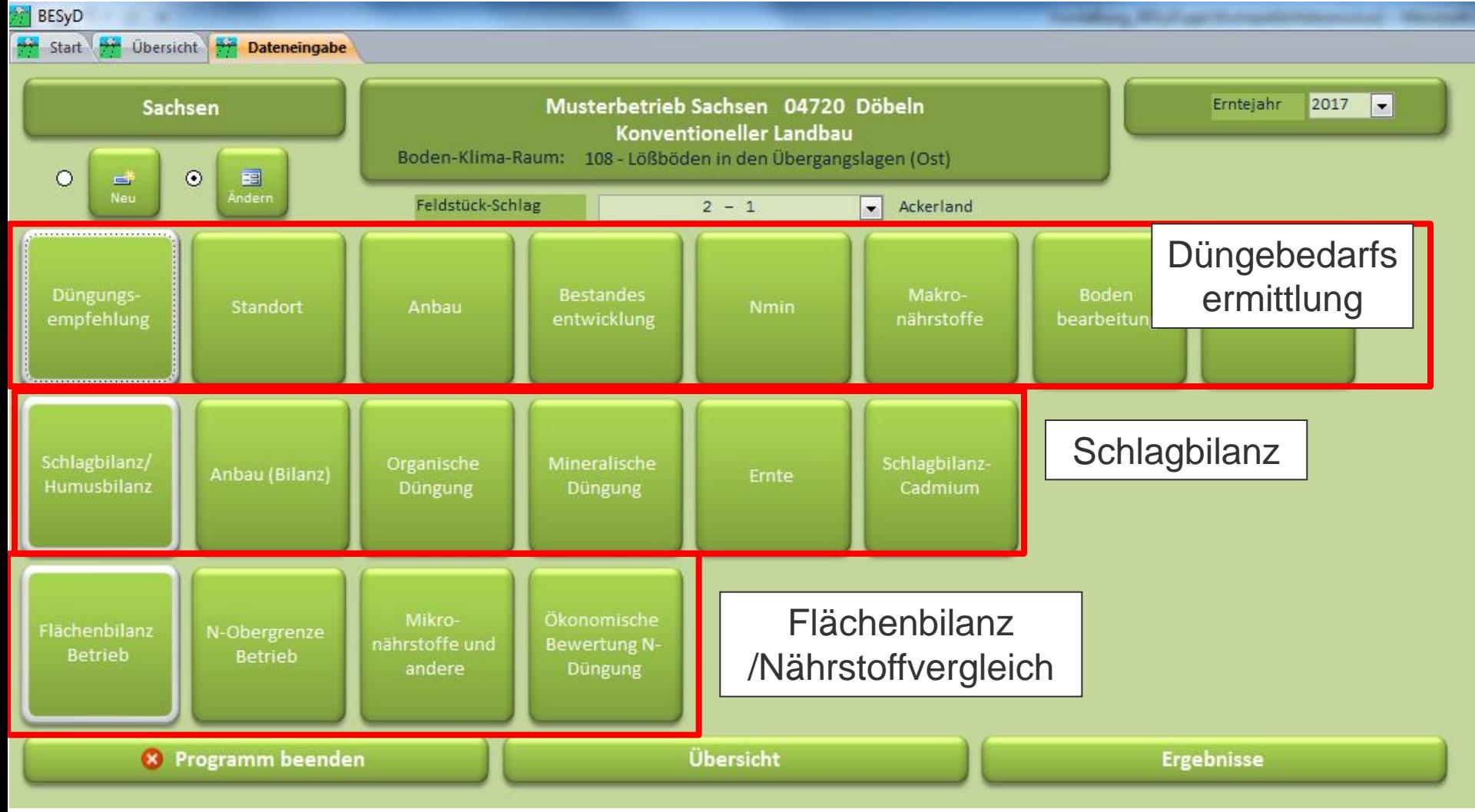

## Dateneingabe: Düngebedarfsermittlung

LANDESAMT FÜR UMWELT, LANDWIRTSCHAFT UND GEOLOGIE

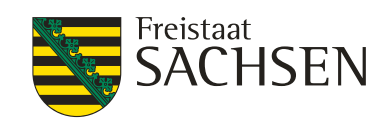

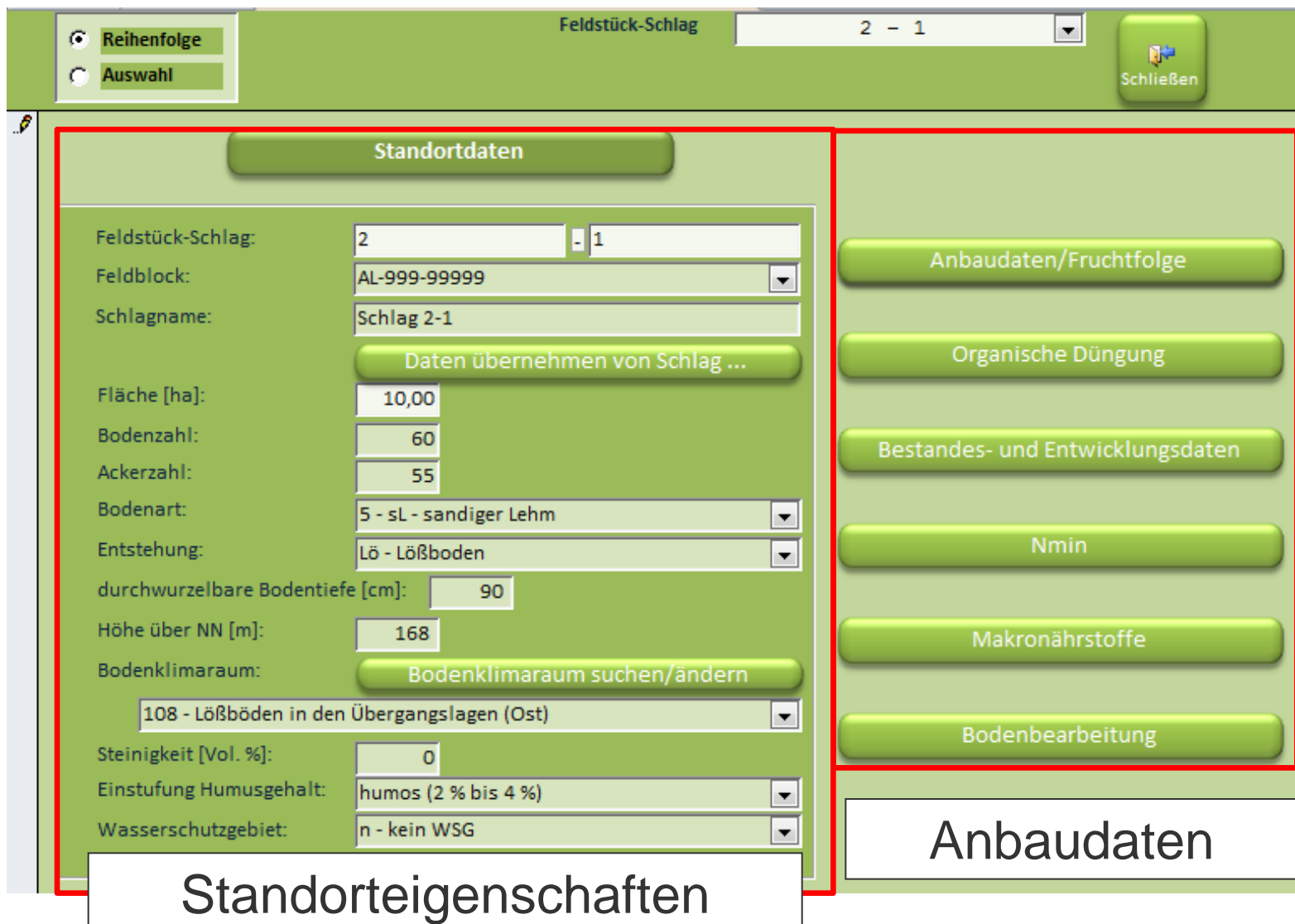

17 | 23. Februar 2018 | Dr. Christiane Peter Pflanzenbautagung

## Dateneingabe: Nmin

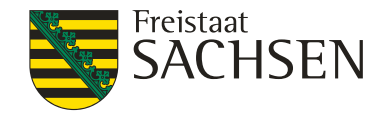

Bei Verwendung von Richtwerten ein pauschales Probenahmedatum verwenden (z.B. in Anlehnung an Vorjahr). Sollte eine zeitige Düngung erfolgen und es liegen noch keine N<sub>min</sub>-Werte vor, dann z. B. den langjährigen N<sub>min</sub>-Erfahrungswert eintragen. Nach Veröffentlichung der Richtwerte den Bedarf erneut berechnen.

### **N**min

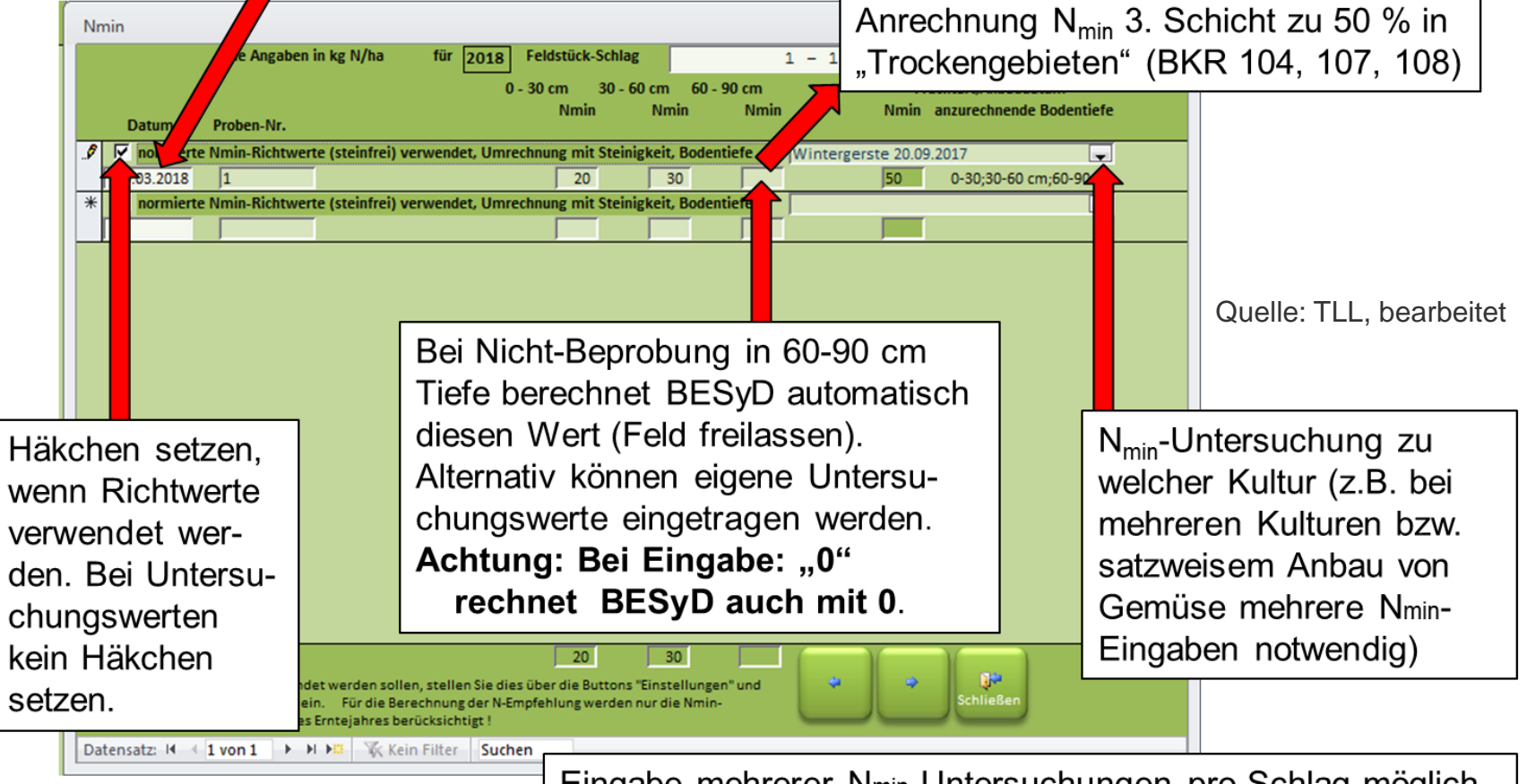

Eingabe mehrerer Nmin-Untersuchungen pro Schlag möglich. 18 | 23. Februar 2018 | Dr. Christiane Peter | BESyD errechnet den Mittelwert.

### Datenerfassungsbeleg für das Folgejahr

LANDESAMT FÜR UMWELT, LANDWIRTSCHAFT UND GEOLOGIE

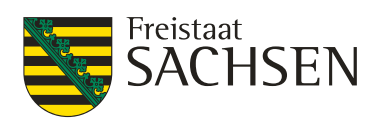

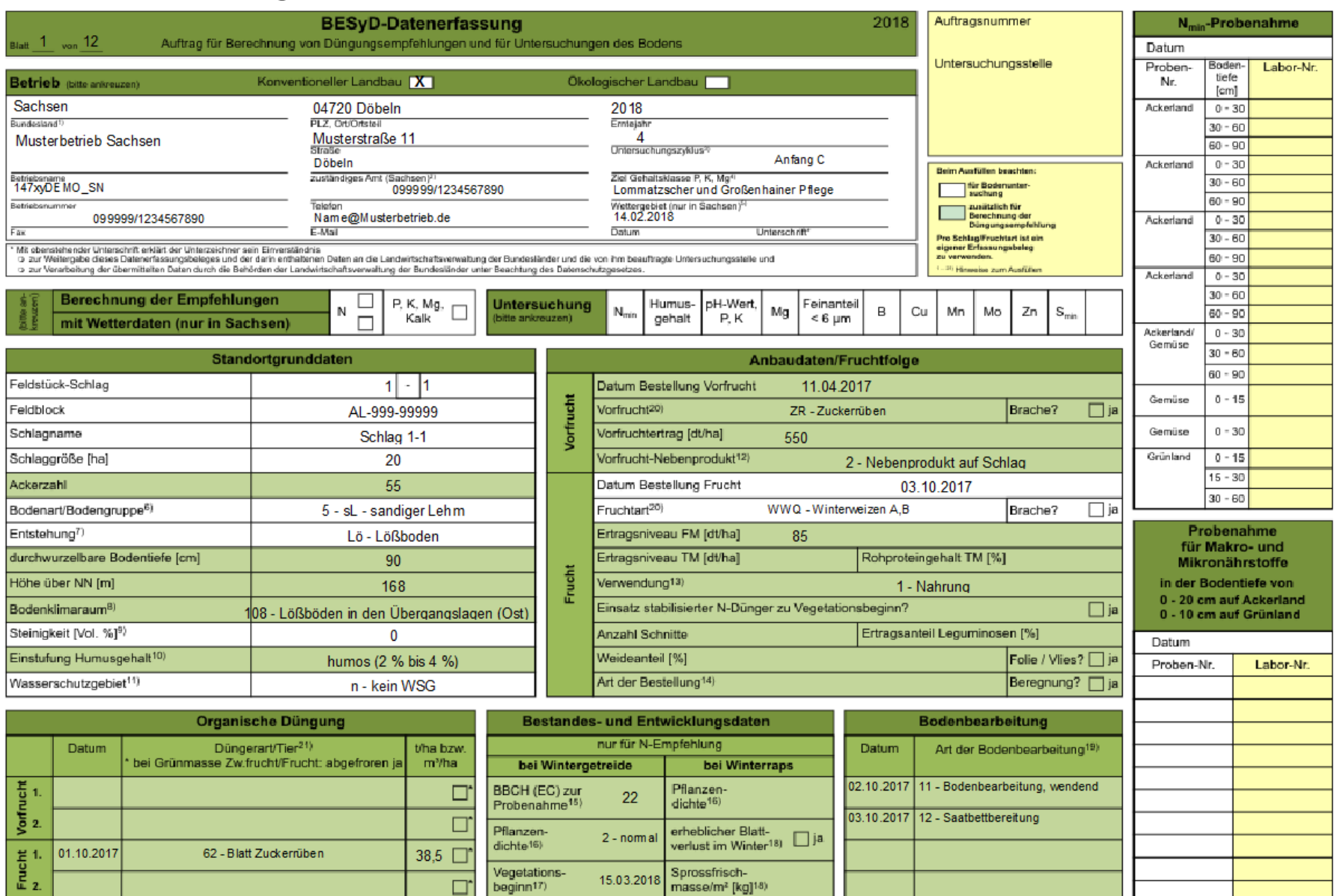

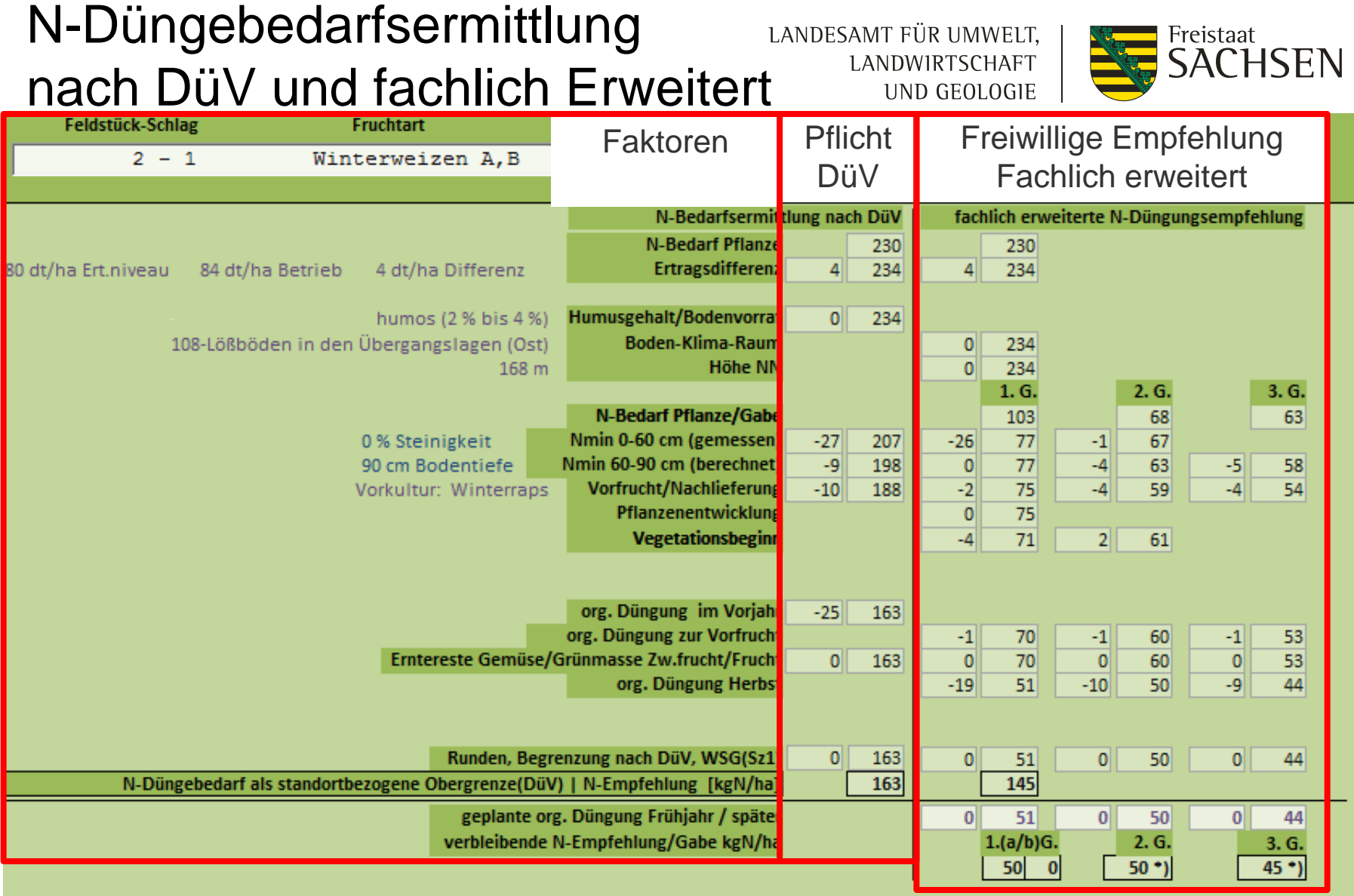

\*) - Nitratschnelltest bzw. Schnelltest mit N-Tester nutzen

Bsp: Winterweizen A,B, Zielertrag 84 dt/ha

20 | 23. Februar 2018 | Dr. Christiane Peter

![](_page_20_Figure_0.jpeg)

Freistaat **SACHSEN** 

### ❙ **N-Düngebedarfsermittlung BESyD-Ausgabebeleg**

- je Schlag
- links nach DüV (Aufbewahrung als Ausdruck o. pdf zur Vorlage für Kontrolle)
- ❙ rechts fachlich erweiterte Empfehlung

## Dateneingabe: 170 kg N-Obergrenze im Betrieb

![](_page_21_Picture_103.jpeg)

### ❙ **Eingabe Stickstoffanfall zur Ausbringung**

LANDESAMT FÜR UMWELT,

LANDWIRTSCHAFT UND GEOLOGIE

- Gesamter Betrieb im Bilanzierungsjahr
- **I** Tierhaltung, betriebsfremder Wirtschaftsdünger tierischer Herkunft, Zufuhr zusätzlicher organischer Dünger

### ❙ **Eingabe Stickstoffabgabe**

■ Wirtschaftsdünger tierischer Herkunft

Freistaat

SACHSEN

### ❙ **Ausgabe**

- $\blacksquare$  Saldo = Anfall Abgabe
- ❙ Einheit: kg N und **kg N pro ha**

### LANDESAMT FÜR UMWELT, LANDWIRTSCHAFT UND GEOLOGIE

![](_page_22_Picture_1.jpeg)

### Datenausgabe: 170 kg N-Obergrenze im Betrieb

![](_page_22_Picture_44.jpeg)

### ❙ Ausgabebericht N-Obergrenze

### Stickstoffabgabe

Abgabe betriebseigener Wirtschaftsdünger tierischer Herkunft [t, m<sup>3</sup>]

![](_page_22_Picture_45.jpeg)

ananogę serowskingogę von Stalle ono Eagarogystrusian, dat oar vextretning werden werdage wie Stallege daroostenger ((A DüV),

![](_page_23_Figure_0.jpeg)

24 | 23. Februar 2018 | Dr. Christiane Peter Pflanzenbautagung

### Konventioneller Landbau - gute fachliche Praxis Nährstoffvergleich (Flächenbilanz Betrieb) 2017

#### Betrieb: Musterbetrieb Sachsen 04720 Döbeln 01.01.2017 bis 31.12.2017 Betriebsgröße(Bilanzfläche\*): 107 ha Erstellung: 01.03.2018 82 ha Ackerland +  $25$  ha Grünland = davon für Wiederkäuer. 10 ha AL Grobfutt. + 25 ha GL Grobfutt. = 35 ha Druck: 14.02.2018 \* Flächen mit Nährstoffzufuhr und/oder -abfuhr

![](_page_24_Picture_98.jpeg)

### Zufuhr

### Tierhaltung [Anzahl b elegte Stallplätze]

![](_page_24_Picture_99.jpeg)

#### Aufnahme betriebsfremder Wirtschaftsdünger tierischer Herkunft [t, m<sup>3</sup>]

![](_page_24_Picture_100.jpeg)

### N-Bindung Leguminosen [dt]

![](_page_24_Picture_101.jpeg)

### LANDESAMT FÜR UMWELT, **LANDWIRTSCHAFT** UND GEOLOGIE

**BESvD 2018** 

V03/SN/Lw

![](_page_24_Picture_11.jpeg)

**Ⅰ** Ausgabebericht Nährstoffvergleich (Flächenbilanz Betrieb) nach DüV zur Vorlage für Kontrolle

### **Ⅰ** hier: erster Teil Nährstoffzufuhr

![](_page_25_Picture_61.jpeg)

![](_page_25_Picture_62.jpeg)

![](_page_25_Picture_63.jpeg)

### Abfuhr

### p flanzliche Produkte Ernte [dt]

![](_page_25_Picture_64.jpeg)

#### Nährstoffaufnahme von Wiederkäuern aus Grobfutter

![](_page_25_Picture_65.jpeg)

### unvermeidbare N-Überschüsse / erforderliche N-Zuschläge [ha]

![](_page_25_Picture_66.jpeg)

**BESvD 2018** LANDESAMT FÜR UMWELT, LANDWIRTSCHAFT UND GEOLOGIE

V03/SN/Lw

![](_page_25_Picture_11.jpeg)

**I** Ausgabebericht Nährstoffvergleich (Flächenbilanz Betrieb) nach DüV zur Vorlage für Kontrolle

### ■ hier: zweiter Teil Nährstoffabfuhr

![](_page_26_Picture_45.jpeg)

#### Bilanz für 2016

![](_page_26_Picture_46.jpeg)

![](_page_26_Picture_47.jpeg)

#### Bilanz für 2017

![](_page_26_Picture_48.jpeg)

![](_page_26_Picture_49.jpeg)

\*) nur Anrechnung des abgefahrenen Emteproduktes

LANDESAMT FÜR UMWELT, LANDWIRTSCHAFT UND GEOLOGIE

![](_page_26_Picture_9.jpeg)

❙ Ausgabebericht Schlagbezogene Nährstoffbilanz (Bsp. für drei Jahre)

## Aktualisierung und Ergänzung des Programms BESyD

![](_page_27_Picture_1.jpeg)

![](_page_27_Picture_2.jpeg)

- einvernehmliche Abstimmung der Ämter/Landesanstalten:
	- Kontrolle, Aktualisierung, ggfs. Ergänzung von Hintergrunddaten
	- Überprüfen von Rechenergebnissen, -methoden
	- gezielte Ergänzung von Bausteinen (z.B. Stoffstrombilanz)
	- ❙ Erfassung und Einarbeitung von geänderten Rahmenbedingungen
	- Abgleich mit Ergebnissen aus dem regionalen Feldversuchswesen => einheitliche Anlage und Auswertung von Ringversuchen (seit Ernte 2015)
		- mit den wichtigsten Kulturarten
		- auf allen relevanten Standorten (Boden-Klima-Räumen)
- Aktualisierung im Dezember 2018: "BESyD 2019

![](_page_28_Picture_1.jpeg)

## BESyD wird webbasiert

- FuE-Projekt "Betriebliches Nährstoffmanagement (webbasiertes BESyD zur Umsetzung DüV),
- **Ⅰ** Umsetzung TU München (Leitung Prof. Hülsbergen)
- Projektlaufzeit: 03. 2016 03. 2019
- Inhalte:
	- Alle Funktionen/Berechnungen werden aus BESyD übernommen.
	- Umsetzung erstmal für Sachsen.

![](_page_29_Picture_0.jpeg)

![](_page_29_Picture_1.jpeg)

# Neuerungen im webbasierten Programm ...

![](_page_29_Picture_60.jpeg)

![](_page_30_Picture_1.jpeg)

### Webbasiert hat viele Vorteile …

- Updates der Software und der Parameter werden automatisch durchgeführt.
- Die Bilanzierung eines Betriebs kann von mehreren Bearbeitern, immer und überall, vorgenommen und abgerufen werden. (Voraussetzung PC/Tablet hat Internetanschluss)
- Bessere Vernetzung der Akteure (Landwirt, Labor, Berater).
- Daten von InVeKoS-Daten, Laborauswertungen, Ackerschlag-Daten können direkt importiert werden.
- ❙ Geo-Daten (Bodeneigenschaften, Wetterdaten, Wasserschutzgebiete) stehen dem Nutzer zur Verfügung.

### 32 | 23. Februar 2018 | Dr. Christiane Peter Pflanzenbautagung

### LANDESAMT FÜR UMWELT. LANDWIRTSCHAFT UND GEOLOGIE

![](_page_31_Picture_2.jpeg)

![](_page_31_Picture_3.jpeg)

### Webbasiertes BESyD…

... die Zukunft fängt bereits heute an.

### Vielen Dank für Ihre Aufmerksamkeit.